# **vk.securecomwireless.com August 2015**

## **Version 1.3.1 Update**

Effective August 12, 2015, the vk.securecomwireless.com Dealer Admin Site has been updated to Version 1.3.1.

## **Features**

## **System Reports**

The vk.securecomwireless.com Dealer Admin Site Version 1.3.1 now supports System Reports. Reports are accessed from the navigation menu when a system is selected. This feature is compatible with the following:

- XR150/XR550 Series Control Panels
- XT30/XT50 and XTL Series Control Panels
- iComSL Universal Alarm Communicators
- CellComSL Universal Alarm Communicators

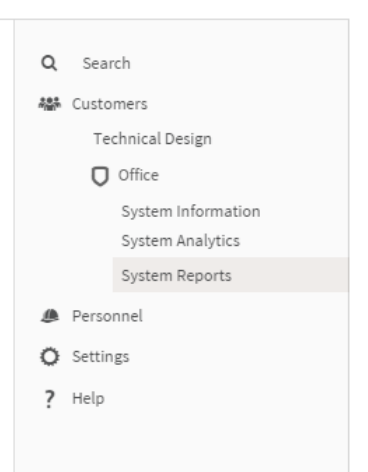

# **Report Types** Run a User by System Report List all System User Codes and authority levels. Run an Events by Date Range Report List panel events filtered by type and date/time range. Run a Profiles Report List all panel profiles.

# **Report Types**

XT30/XT50 Series, XTL Series, and XR150/XR550 Series panels can display the following reports:

#### **Run a User by System Report**

This report displays a list of Users for the selected system. The list can be reordered by clicking on the ascending and descending arrows next to each title of the report.

XT30/XT50 Series, XTL Series, CellComSL and iComSL panels display a list of all the users of the selected system in user number order.

XR150/XR550 Series panels also display a list of all the users of the selected system in user number order. The profiles assigned to each user are also displayed.

#### **Run an Events by Date Range Report**

The Events by Date Range Reports lists panel events filtered by type of event and date/time range.

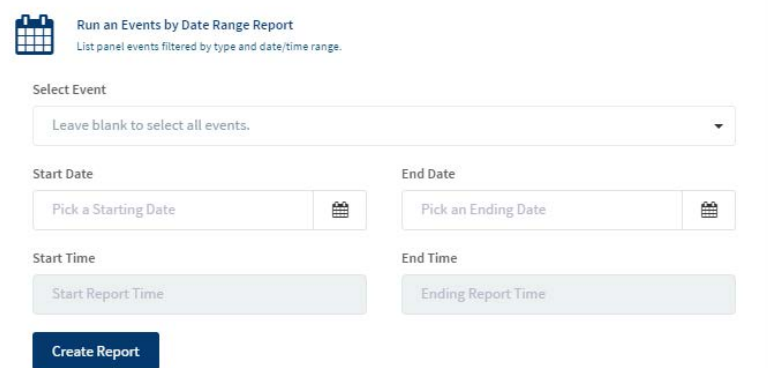

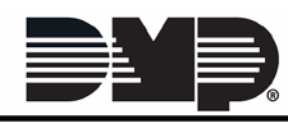

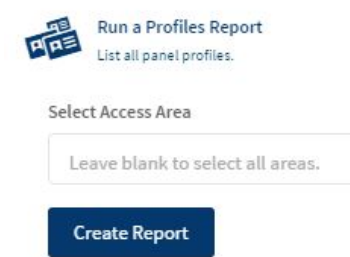

## **Run a Profiles Report (XR150/XR550 Series Only)**

This report displays a list of user profiles with their corresponding access areas. Use the Select Access Area dropdown to filter the list to display profiles assigned to a particular access area.

## **Viewing and Exporting Reports**

Reports can be viewed in the browser window, exported to a CSV or PDF file, or copied to the clip board.

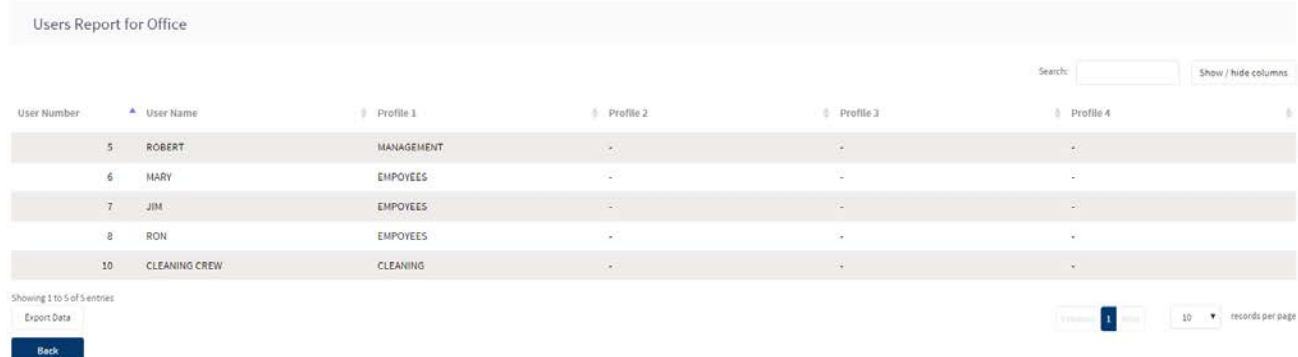

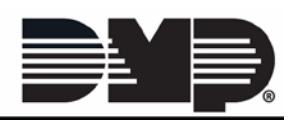